# PLATEFORME DE TELESERVICES CAPDÉMAT

### PRESENTATION

VOTRE PLATEFORME TÉLÉSERVICES DU DÉPARTEMENT VOUS PERMET D'ACCÉDER AUX DIFFÉRENTS FORMULAIRES MIS EN LIGNE DANS LE CADRE DE LA DÉMATÉRIALISATION. VOTRE COMPTE VOUS PERMET D'EFFECTUER UNE DEMANDE DE TARIF POUR LA RESTAURATION SCOLAIRE DE VOTRE COLLÉGIEN MAIS ÉGALEMENT PERMET DE DÉPOSER UNE DEMANDE AUPRÈS DE LA MAISON DÉPARTEMENTALE DES PERSONNES HANDICAPÉES.

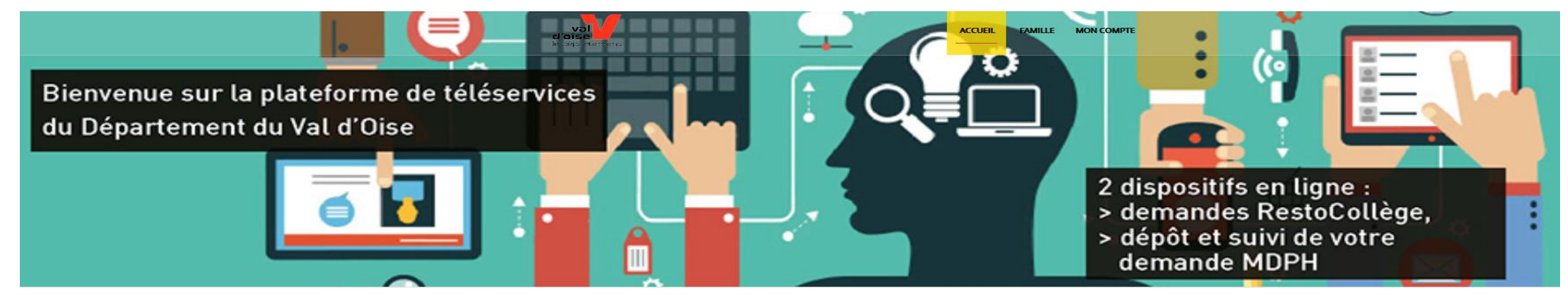

#### Bienvenue sur la plateforme de téléservices du Département du Val d'Oise

Conçue pour simplifier la vie des usagers, des associations et des entreprises, cette plateforme innovante vous permet d'ouvrir un compte et de bénéficier de nombreux services en ligne, disponible sur Internet, 24h/24, à partir de n'importe quel support : ordinateur, tablette, smartphone.

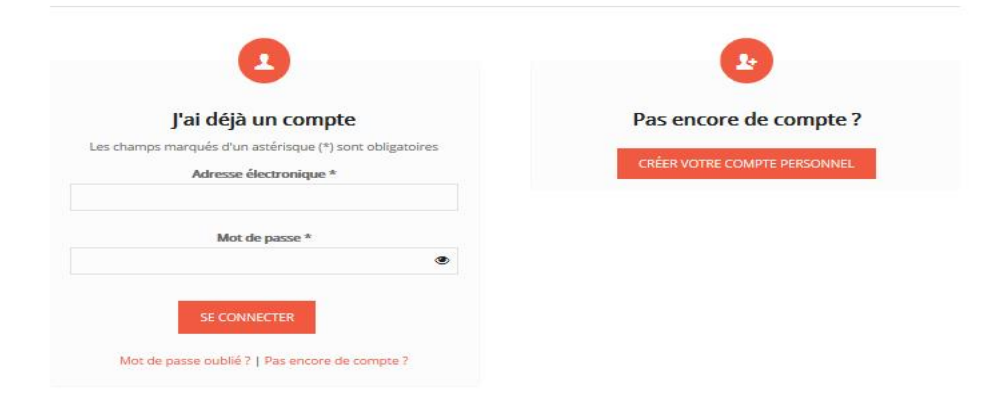

## **MON COMPTE**

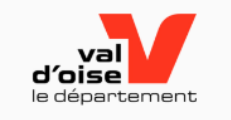

**ACCUEIL FAMILLE MON COMPTE** 

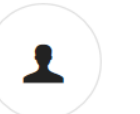

#### **MON COMPTE**

Mme **NATHALIE TEST**  $Né(e)$  le  $\therefore$   $\neq$   $\neq$ . @valdoise.fr nathalie. Modifier mon compte Modifier mon adresse mail Modifier mon mot de passe

Déconnexion

### **MON COMPTE**

Avec votre compte, gérez en toute tranquillité toutes vos<br>demandes

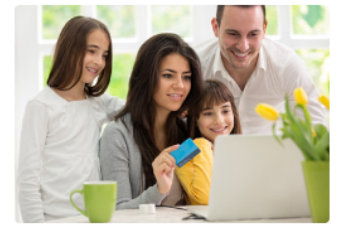

#### **Espace famille**

Espace dédié aux demandes de la famille

Actuellement, vous gérez le ou les foyer(s) suivant(s):

· Foyer de la famille NATHALIE **TEST** 

## ACCÉDER À SON ESPACE FAMILLE

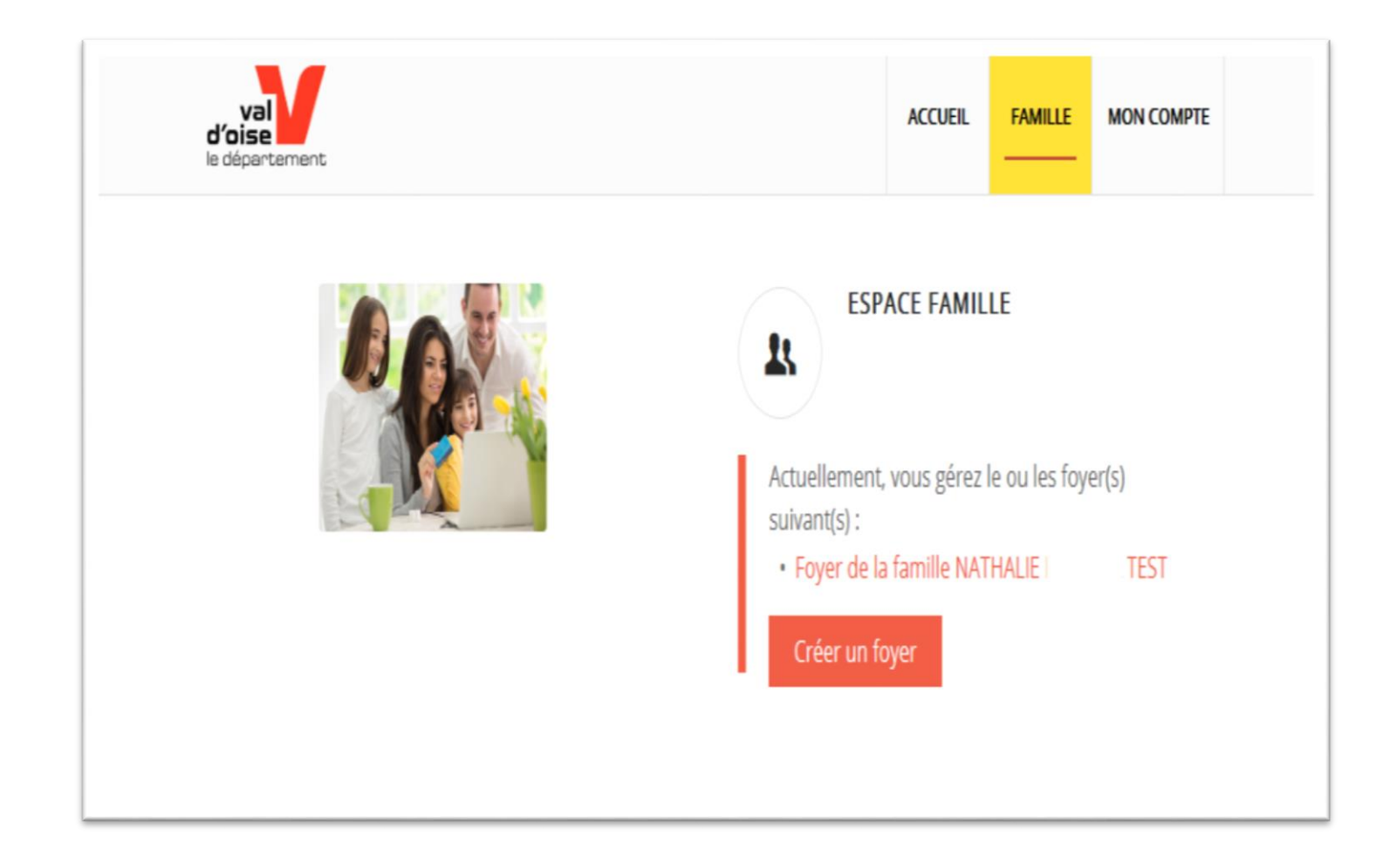

• Je clique sur « foyer de la famille XXX »

4

• Je n'ai pas créé de foyer : je clique sur « Créer un foyer »

## ESPACE FAMILLE : MON TABLEAU DE BORD

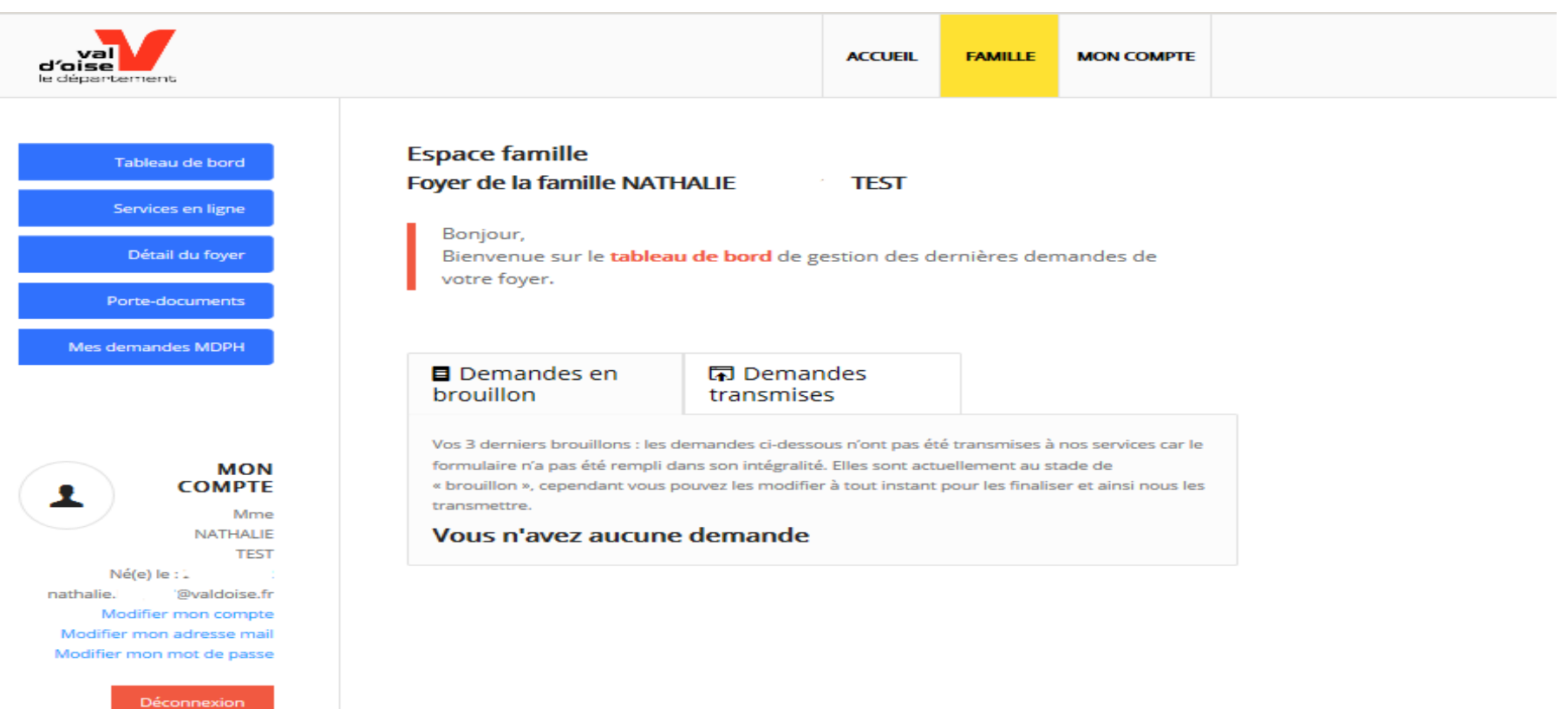

## LIRE MON TABLEAU DE BORD

#### **Espace famille Foyer de la famille NATHALIE TEST**

**D**eman

brouillon

Bonjour, Bienvenue sur le tableau de bord de gestion des dernières demandes de votre foyer.

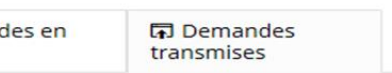

Vos 3 dernières demandes transmises : les demandes ci-dessous ont été transmises à nos services. L'état d'avancement vous permet de savoir si elles sont en cours de traitement ou terminées.

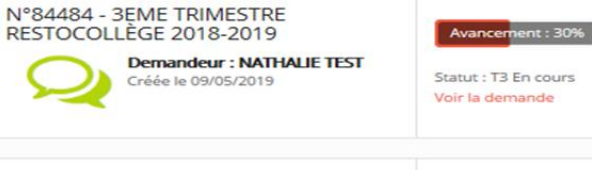

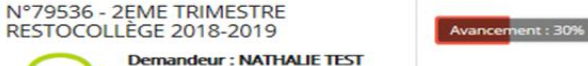

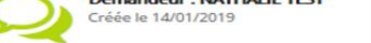

N°64118 - CALCUL DU TARIF RESTOCOLLÈGE 2018-2019

**Demandeur: NATHALIE TEST** Créée le 24/04/2018

Avancement: 50%

Statut : Incomplet

Statut : T2 En cours

Voir la demande

Voir la demande

**Mes demandes** transmises: Etat d'avancement de la demande que vous avez transmise pour validation au CD95 Le numéro de demande doit être rappelé sur toutes correspondances au CD95

6

Mes demandes en brouillon **ATTENTION elles** n'ont pas été validées et ne sont pas transmises au **CD95 pour validation** 

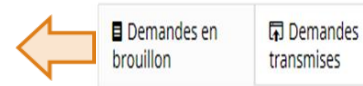

**Espace famille** 

Bonjour,

votre fover.

Foyer de la famille NATHALIE TEST

Vos 3 derniers brouillons : les demandes ci-dessous n'ont pas été transmises à nos services car le formulaire n'a pas été rempli dans son intégralité. Elles sont actuellement au stade de « brouillon », cependant vous pouvez les modifier à tout instant pour les finaliser et ainsi nous les transmettre.

Bienvenue sur le tableau de bord de gestion des dernières demandes de

Vous n'avez aucune demande

## LES LIENS DE MON TABLEAU DE BORD

### Services en ligne

Accès aux formulaires en ligne du Département du Val d'Oise

 $\Box$  EDUCATION

Calcul-du-tarif-Rest'O-collège-2019/2020'

### + SOCIAL

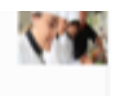

**LEADER** 

### Détail du foyer

Vous pouvez ajouter, modifier un membre de votre foyer.

Vous pouvez effectuer le changement de votre adresse…

Vous pouvez mettre à jour vos données personnelles

#### **Espace famille** Fover de la famille NATHALIE TEST Adresse: 2 avenue du parc 95032 cergy FRANCE Fiche créée le : 08/03/2018 | Modifier  $\mathbf{r}$ **ADULTES** ENFANTS **Madame bonnet anais** Responsable 20/07/2002 à (FRANCE **Madame TEST NATHALIE** Courriel:<br>Tél : **h** (FRANCE) Modifier Modifie

### Porte-documents

7

Le Porte-documents est un lieu sécurisé de stockage de documents. En conséquence, le Département n'a pas accès à cet espace.

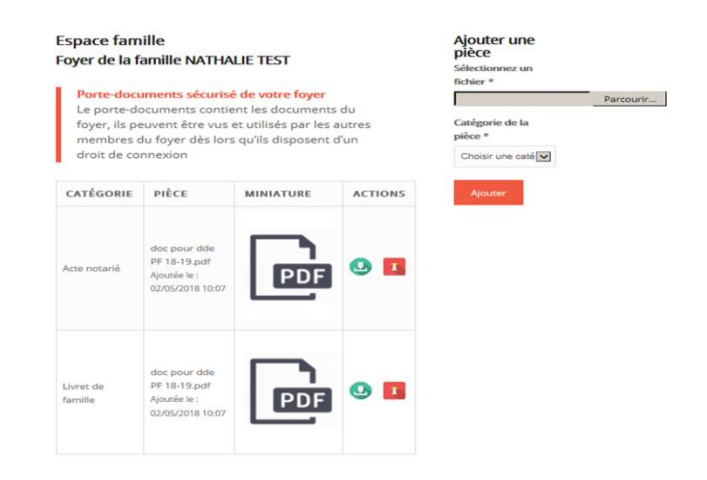

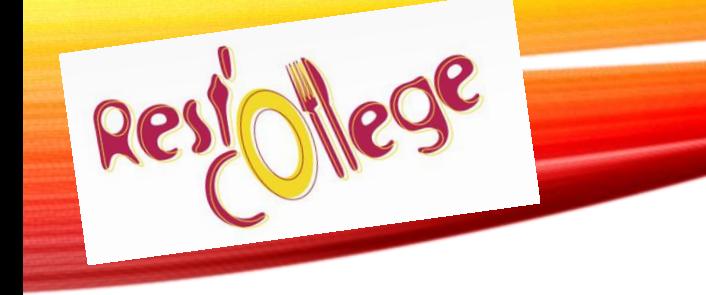

## SERVICES EN LIGNE

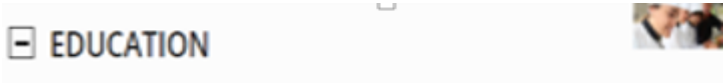

Calcul-du-tarif-Rest'O-collège-2019/2020'

- Page 1 : Informations générales
- Page 2 : Renseignement sur le(s) collégien(s)
- Page 3 : Renseignements demandés pour le calcul du tarif avec parfois l'ajout de pièces justificatives
- Page 4 : Tarif proposé au vu des éléments fournis (la validation du tarif n'est effective qu'à l'envoi de la notification)
- Page 5 : Questionnaire de satisfaction (nous permet d'améliorer nos services) pour finir cliquer sur TERMINER

## LE FORMULAIRE REST O COLLEGE **PAGE 1**

### Tableau de bord Services en ligne Détail du foyer Porte-documents Mes demandes MDPH

**MON COMPTE** 오 Mone **NATHALIE TEST** Né(e) le : 25/08/1972 nathalie.bergeal@valdoise.fr Modifier mon compte Modifier mon adresse mail Modifier mon mot de passe

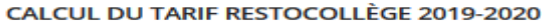

Création de la demande N°86715 (Brouillon)

Demandeur: NATHALIE TEST

Entité : Foyer de la famille NATHALIE BERGEAL TEST

Bénéficiaire :

#### Étape 1/5 - Informations générales

Informations sur le dispositif

Information sur le dispositif

**QUI PEUT BENEFICIER DE L'AIDE "REST'O COLLEGE"** Lien externe:

**COMMENT CALCULEZ-VOUS MON TARIE:** 

L'Assemblée départementale a voté le principe du quotient familial CAF et la grille tarifaire correspondante (ci-dessous).

Le dispositif Rest'O collège est accessible aux familles qui

ont un ou plusieurs collégiens inscrits dans l'un des 111

collèges publics du Val d'Oise.

Je suis famille ou foyer d'accueil, d'enfant(s) pris en charge par l'ASE : Vous devez transmettre le courrier de prise en charge du collégien concerné et le joindre au dossier d'inscription du collège comme justificatif pour l'application du tarif de 3.40 € voté par l'Assemblée départementale

le suis allocataire CAF : mon numéro d'allocataire (7chiffres) et le code postal de ma caisse d'allocation

Je suis allocataire MSA : le dernier relevé mensuel de mes allocations familiales + mon (ou mes) avis d'imposition 2018 sur les revenus 2017 + livret de famille du foyer

Je ne perçois ni allocation ni prestation (1 enfant à charge et revenus supérieurs au seuil CAF) : mon (ou mes) avis d'imposition 2018 sur les revenus 2017 du foyer + livret(s) de famille

Je suis fonctionnaire international (Ambassade, ONU, ...) : attestation de mon employeur de mes revenus annuels et attestation de la composition de mon foyer résidant sur le territoire

Je suis demandeur d'Asile : attestation de prise en charge par un organisme d'état

Mon enfant est en garde alternée joindre en plus une copie du jugement ou de la convention ou une attestation conjointe signée des parents précisant la répartition des charges du ou des enfant(s)

*I'AI PLUSIEURS ENFANTS* AU COLLÉGE, COMMENT. IE FAIS :

Pour les fratries, une seule demande de calcul suffit quel que soit le collège fréquenté, que ce soit par internet ou par formulaire papier.

**MA SITUATION A** CHANGE, QUE DOIS-JE **FAIRE -**

Les changements de situation pris en compte pour un recalcul du tarif : décès, divorce ou séparation.

Mon collègien est inscrit à la demi-pension, ma situation a changé. Je joins la notification de mon tarif et les pièces justificatives du changement de situation par mail à restocollege@valdoise.fr ou par courrier :

Rest'O collège 2019/2020 Direction de l'Education et des Collèges Conseil départemental du Val d'Oise 2 avenue du Parc CS 20201 CERGY 95032 CERGY-PONTOISE Cedex

Les changements de situation intervenants ou déclarés après la facturation de la restauration ne seront effectifs que sur le trimestre suivant et ne feront pas l'objet d'une rétroactivité.

Utilisation de mes données personnelles \* Lien externe :

l'accepte que mes données soient traitées et utilisées dans le cadre du dispositif Restocollège du domaine "Education".

Utilisation de mon adresse mail:

J'autorise le Conseil départemental à utiliser mon adresse mail pour recevoir des communications sur les sujets éducation dans le Val d'Oise

**SUIVANT** 

 $\circ$ 

### LE FORMULAIRE REST'O COLLÈGE PAGE 2

10

#### Étape 2/5 - Renseignement sur le foyer Vous pouvez rajouter un Liste des enfants du collégien. anais bonnet  $\sim$ foyer: La date de naissance est obligatoire. L'adresse courriel n'est Souhaitez-vous ajouter  $\bigcap$  Non un collégien dans votre pas à communiquer pour C Oui foyer: un mineur $\left| \rule{0pt}{10pt} \right|$ **Renseignez les** Civilité informations demandées \* : Prénom Étape 2/5 - Renseignement sur le foyer Liste des enfants du  $\bullet$ anais bonnet Nom Date de Naissance Souhaitez-vous ajouter  $\odot$  Non un collégien dans votre  $\circ$  Oui Adresse courriel **PRÉCÉDENT SUIVANT** Souhaitez-vous ajouter  $\bigcirc$  Non un autre collégien dans  $\bigcirc$  Oui votre foyer: PRÉCÉDENT **SUIVANT**

#### CALCUL DU TARIF RESTOCOLLÈGE 2019-2020

Création de la demande N°86722 (Brouillon)

Demandeur: NATHALIE TEST

Entité : Foyer de la famille NATHALIE TEST

Bénéficiaire :

foyer:

foyer:

### LE FORMULAIRE REST'O COLLÈGE PAGE 3

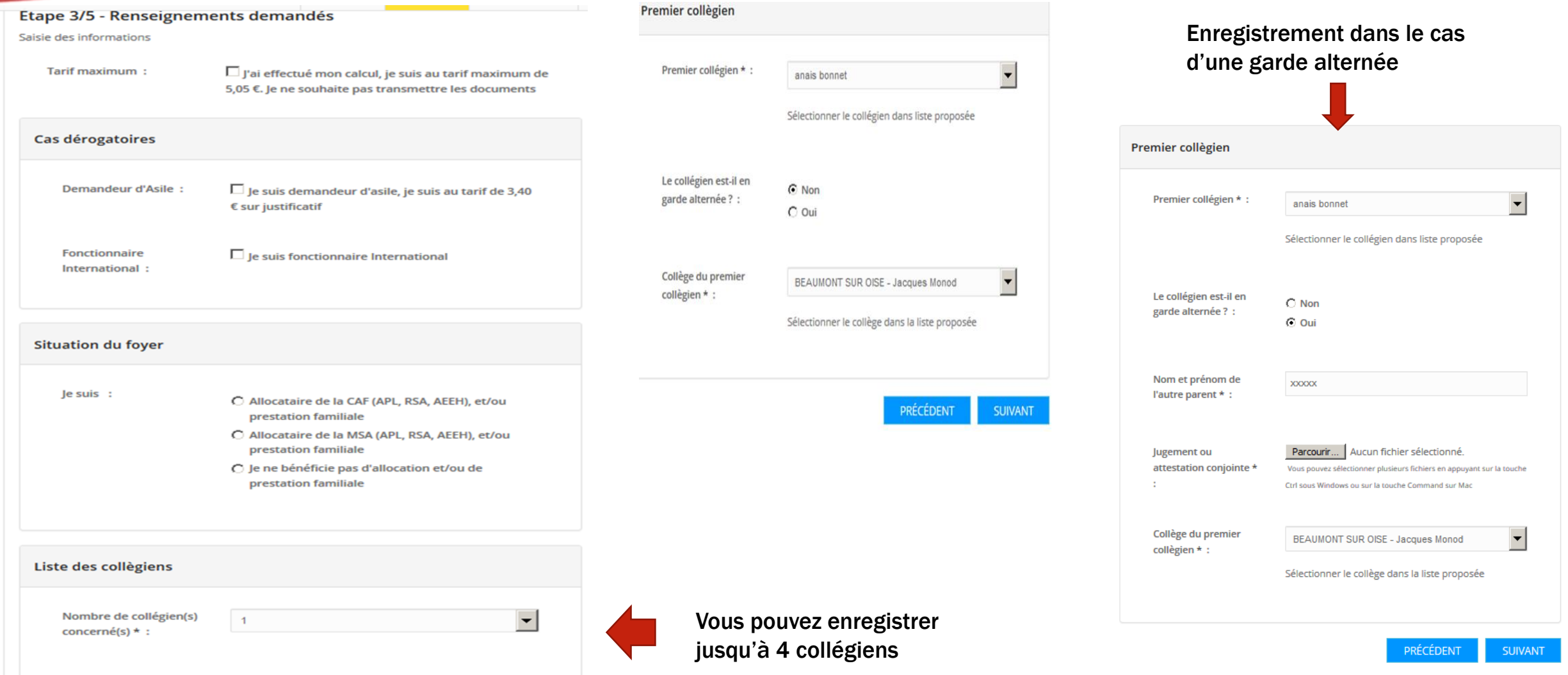

## LE FORMULAIRE REST'O COLLÈGE PAGE 4 & 5

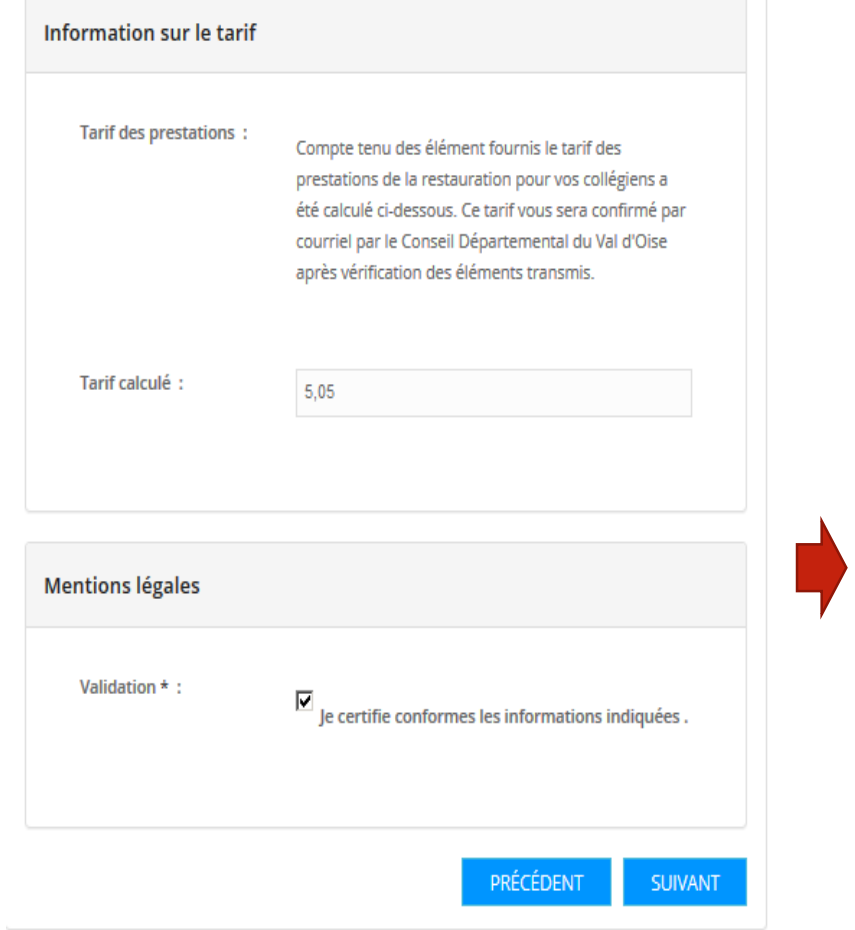

Étape 4/5 - Tarif proposé

### semblé : Rapide?:  $\bigcirc$  beaucoup  $\cap$  assez  $\bigcap$  un peu  $\bigcap$  pas du tout Pratique?:  $\bigcap$  beaucoup  $\bigcap$  assez  $\bigcap$  un peu C pas du tout Simple ? :  $O$  beaucoup  $\bigcirc$  assez  $\bigcirc$  un peu  $O$  pas du tout

PRÉCÉDENT

**TERMINER** 

Étape 5/5 - Questionnaire de satisfaction

Ce formulaire vous a-t-il

Votre demande est déposée pour validation des services du Département uniquement lorsque

vous avez

### **TERMINER**

Vous recevrez un mail d'accusé réception de votre demande. Une fois validée, vous recevez la notification de votre tarif.